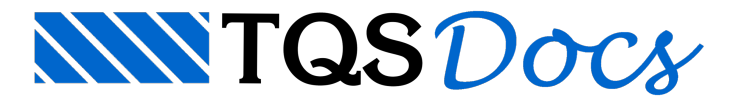

## Módulo TQSJAN

O módulo TOSJan mostra um objeto tipo TOSDwg. Dwg em uma janela Windows, usando um objeto TQSJan.Window.

A apresentação de janelas Windows em Python em geral depende de uma biblioteca GUI de interface de usuário, e existem várias disponíveis. A ligação de um desenho com umajanela depende do tratamento de alguns eventos. Para não tornar o módulo TQSJan dependente de uma biblioteca em particular, os eventos devem ser ligados manualmente à biblioteca escolhida. Isto é mostrado no programa  $TSTJan.py$ , que lê o desenho

TESTE1.DWG gerado pelo programa TSTDwg.py, e o coloca em umajanela da biblioteca wxPython.Esta biblioteca precisa ser baixada para rodar o exemplo.

A criação de um objeto TQSJan.Window é feito com o uso de dois parâmetros: o *handle* dajanela Windows, que é uma variável que caracteriza toda janela no Windows, e um objeto Dwg, criado com o módulo TQSDwg:

```
import wx
from TQS import TQSJan, TQSDwg
..........
dwq = TQSDwq.Dwq(dwgname = "TESTE1"
if dwg.file.Open (dwgname) != 0:
..........
tqsjan = TQSJan.Window (hWnd, dwg)
```
Por exemplo, na biblioteca wxPython, umajanela derivada daclasse ws.Window pode obter este handle pela chamada:

```
hWnd = self.GetHandle ()
```
#### Métodos e propriedades de TQSJan

#### **dwg**

Retorna objeto Dwg() associado à esta janela

```
DestroyView ()
```
Destroi e desaloca a janela atual

**ChangeDwg** (dwg)

Define novo desenho associado à janela atual

**orthogonal**

Modo ortogonal (1) ou normal (0)

SetWindow (self, xmin, ymin, xmax, ymax)

Define a janela atual (canto esquerdo inferior, canto direito superior).

**GetWindow** ()

Retorna xmin, ymin, xmax, ymax da janela atual (canto esquerdo inferior, canto direito superior).

**WorldToScreen(** x, y)

Converte coordenadas  $x, y$  do mundo real para coordenadas de tela, Retorna  $ix, iy$ , as coordenadas de tela. **ScreenToWorld** (ix, iy)

Converte coordenadas  $i \times i \vee d$ e tela para coordenadas do mundo real. Retorna  $x, y$  no mundo real.

**Regen** ()

Regera o desenho najanela Windows.

**Window2P** (x1, y1, x2, y2)

Redefine a janela atual do desenho por 2 pontos.

**WindowScale** (scale)

Redefine a janela atual afastando por uma escala.

**WindowPan** (vx, vy)

Movimenta a janela atual por um vetor.

**ZoomTotal** ()

Zoom total do desenho atual.

**ZoomOut** ()

Afasta a visualização por um fator de escala de 0.5.

**ZoomPrevious** ()

Mostra a janela anterior. Retorna  $\quad$  istat  $!=$  0 se não há mais janelas

#### Métodos que interagem com o usuário

Os métodos abaixo esperam que o usuário escolha um ponto natela e aperte <B1>.

**GetPoint** ()

Retorna  $x, y$ , istat de um ponto. istat  $!= 0$  se o usuário apertou <Esc>.

GetPointRubberBand (x1,y1)

Retorna  $x, y$ , istat de um ponto, ligando linha elástica com  $x1, y1$ . istat  $!= 0$  se o usuário apertou  $<$ Esc $>$ .

**Zoom2P** (imod, posxy=[0.,0.])

Pede 2 pontos para uma janela entre eles conforme imod:

 $\text{imod} = (0)$  2 pontos  $(1)$  cursor + segundo ponto

 $posxy = [x, y]$  primeiro ponto para imod == 1

**ZoomPan** (imod, irub, posxy=[0.,0.])

Faz Pan com 1 ou 2 pontos do usuário conforme imod:

imod(0) Lê do usuário (1) usa posxy

irubTQSJan.RUB\_xxx, uma das constantes abaixo

posxy[ix, iy] Posição do cursos najanela

TQSJan **.RUB\_LINEAR**

Rubberband linear

TQSJan **.RUB\_RETANG**

Rubberband retangular

TQSJan **.RUB\_NAO**

Sem rubberband

TQSJan **.RUB\_PANDIN**

Caso particular: pan dinamico

# Eventos de TQSJan

**OnPaint(** hdc)

Regera o desenho na janela Windows em um evento WM PAINT. Hdc é um "handle para um device contexto", estrutura do Windows.

**OnSize** (cx, cy)

Chamar quando a janela mudar de tamanho, durante evento WM SIZE.

 $"''"$ 

**OnKey** (ikeycode, posxy)

Processa eventos WM\_KEYDOWN e captura algumas teclas de atalho típicas dos editores gráficos:

<F8>Janela por 2 pontos

<Shift><F8> Janela total

<Ctrl><F8> Janela anterior

<Alt><F8> Deslocamento de janela

<F11> Zoom out

<F10> Liga/desliga ortogonal

**OnMouseMiddle(** posxy)

Trata botão do meio do mouse (rolete pressionado).

**OnWheel(** idelta,posxy)

Processa deslocamentos do rolete do mouse.

### Baixando o módulo wxPython

Este programa foi testado com o módulo wxPython baixado e compatível com o Python 3.8. O comando mais comum para baixar e instalar o wxPython é:

pip install -U **wxPython**

## Programa TSTJan.py para teste de TQSJan

Usando o wxPython, o programa tem que ter no mínimo um objeto de aplicação derivado da classe wxApp, e um objeto de janela derivado da classe wx. Frame. A aplicação principal então será um objeto desta classe:

```
class MainApp (wx.App):
  def OnInit(self):
  self.m frame = SampleFrame ()
  self.m frame.Show ()
  return True
O nosso programa carrega um desenho na memória ( o TESTE1. DWG gerado pelo TSTDwg.py), cria o objeto
da aplicação e a janela da classe SampleFrame:
  def main():
  dwq = TQSDwq.Dwq(dwgname = "TESTE1"
```

```
if dwg.file.Open (dwgname) != 0:
return
app = MainApp()app.m frame.m pane1.CreateView (dwg)
app.MainLoop ()
```
Após criar o objeto da aplicação wxPython, é chamada a criação da janela e o loop principal de mensagens. A classe SampleFrame criada em MainApp gera um container para um painel (uma janela) e um menu, e define uma rotina para tratar o evento de acionamento do menu:

```
class SampleFrame(wx.Frame):
def __ init (self):
super(). init (parent=None, title='Desenho TQS',
size=(1024, 1024))
self.SetMenuBar (DrawMenuBar())
self.m pane1 = DrawingPanel (self)
self.Bind (wx.EVT MENU, self.m pane1.OnMenu)
```
A rotina CreateView efetivamente cria o objeto de janela TQS e liga este objeto ao desenho carregado na memória:

```
def CreateView (self, dwg):
self.m_dwg = dwg
self.m_tqsjan = TQSJan.Window (self.m_hwnd, self.m_dwg)
```
A classe DrawingPanel define as características da janela (tamanho 1024 x 1024) e as rotinas de tratamento de eventos:

```
class DrawingPanel(wx.Window):
```

```
def __ init (self, parent):
```

```
super(). init (parent, -1)
```

```
self.SetSize(1024, 1024)
```

```
self.SetBackgroundColour(wx.Colour(0, 0, 0))
self.m hwnd = self.GetHandle()
self.Bind (wx.EVT PAINT, self.OnPaint)
self.Bind (wx.EVT KEY DOWN, self.KeyDown)
self.Bind (wx.EVT MOUSEWHEEL, self.OnWheel)
self.Bind (wx.EVT MOUSEWHEEL, self.OnWheel)
self.Bind (wx.EVT MIDDLE DOWN , self.OnMouseMiddle)
```
As demais rotinas recebem os eventos declarados e chamam as funções correspondentes em TQSJan.

O que faz o programa TSTJan.py Apesar de pequeno, o programa TSTJan.py:

Permite avisualização do desenho TESTE1.DWG.

```
Permite operações de janela com teclas de atalho – Janela por 2 pontos (<F8>), Janela total (<Shift><F8>),
Janela anterior ( <Ctrl><F8>), Deslocamento de janela ( <Alt><F8>), Zoom out ( <F11>) e controle de
modo ortogonal ( <F10>).
```
Aceita controle de janela seja por movimento do rolete do mouse (zoom in e out) ou por movimento com o botão do rolete apertado.

Define um menu *dropdown* com os comandos de janela acionados por menu, mais um comando para desenhar linhas.

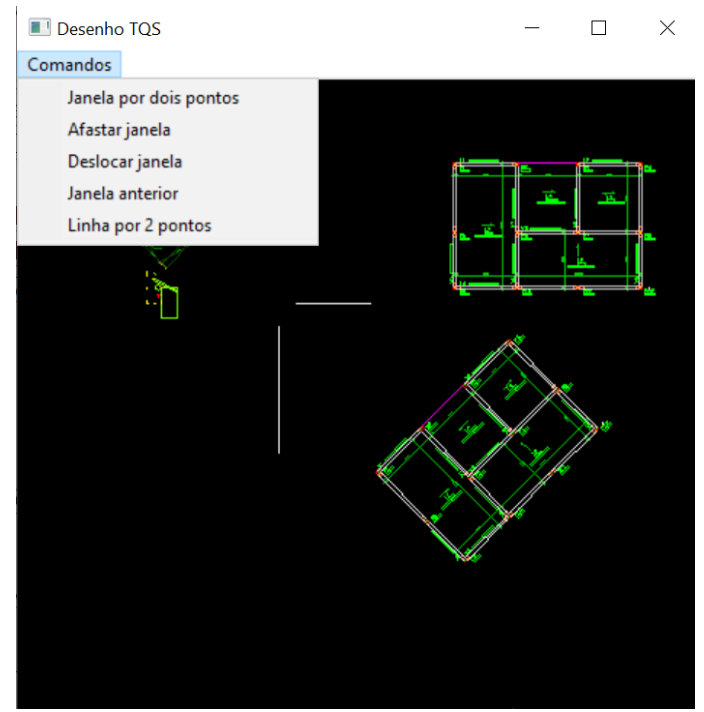